## E-Supplier Registration Instructions

To gain access to the state's accounting system (Edison), to view payments and print a copy of the remittance, you will need to be registered. Below are the instructions on how to register.

If you have any questions on the registration process, please contact Supplier Maintenance: 615-532-5150 or by email at **[Supplier.Maintenance@tn.gov.](mailto:Supplier.Maintenance@tn.gov)** 

## Log onto Edison: [www.edison.tn.gov](http://www.edison.tn.gov/) Upper left corner click on- Supplier Portal Home Page

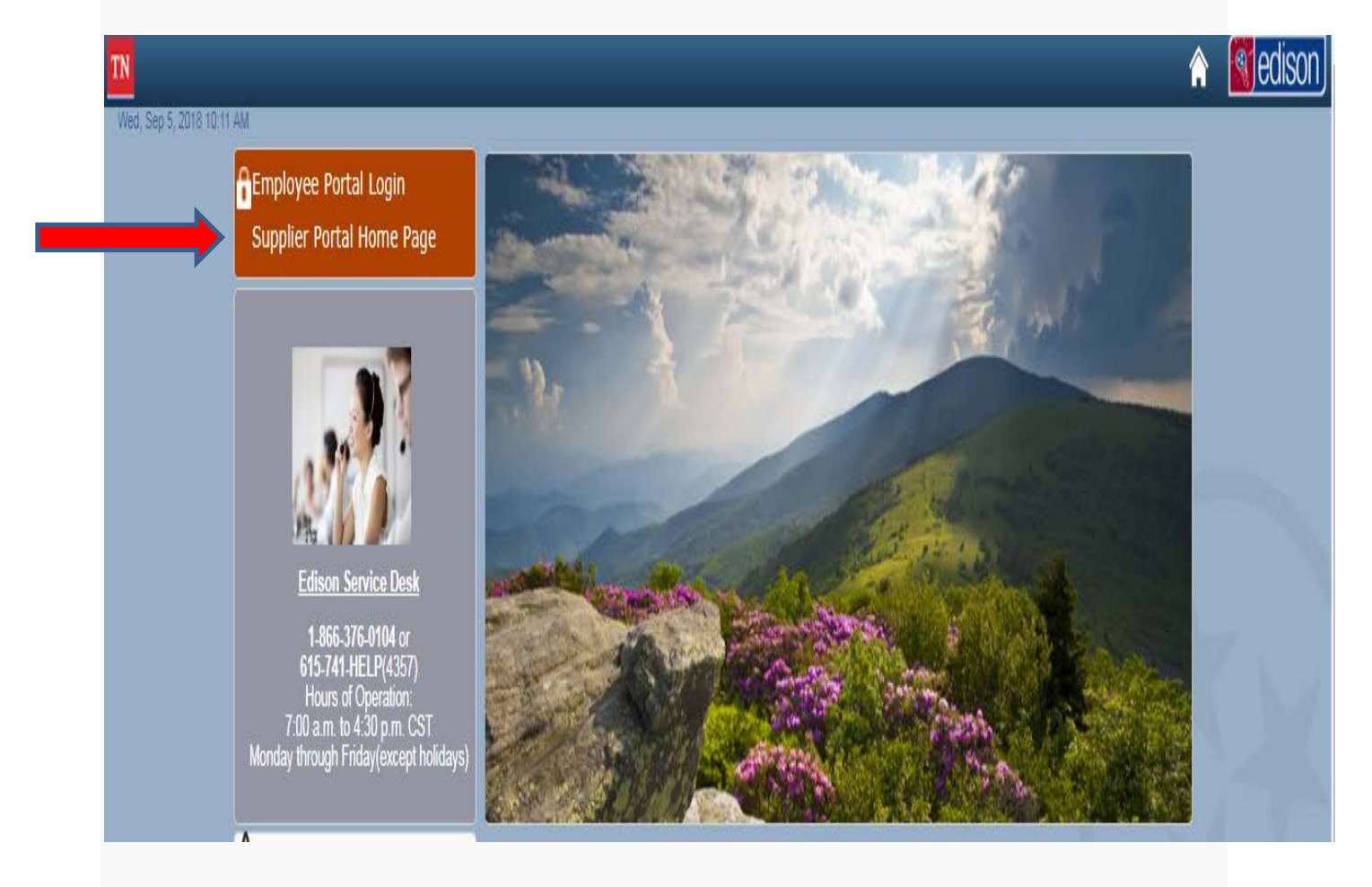

**TN** Tennessee<br><u>Living</u> State Government

## *<u></u>* edison Welcome to Supplier Portal

Pag

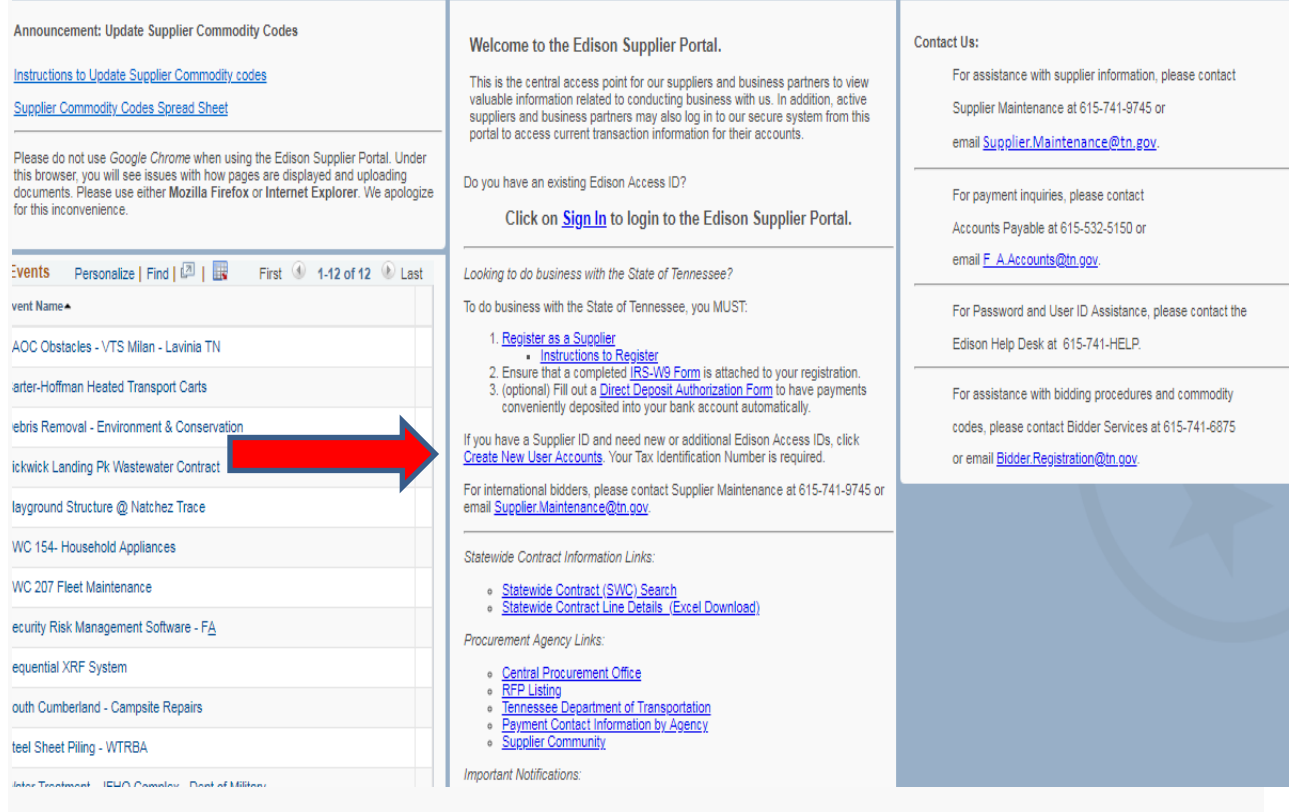

In Middle of page click on- Create New User Accounts

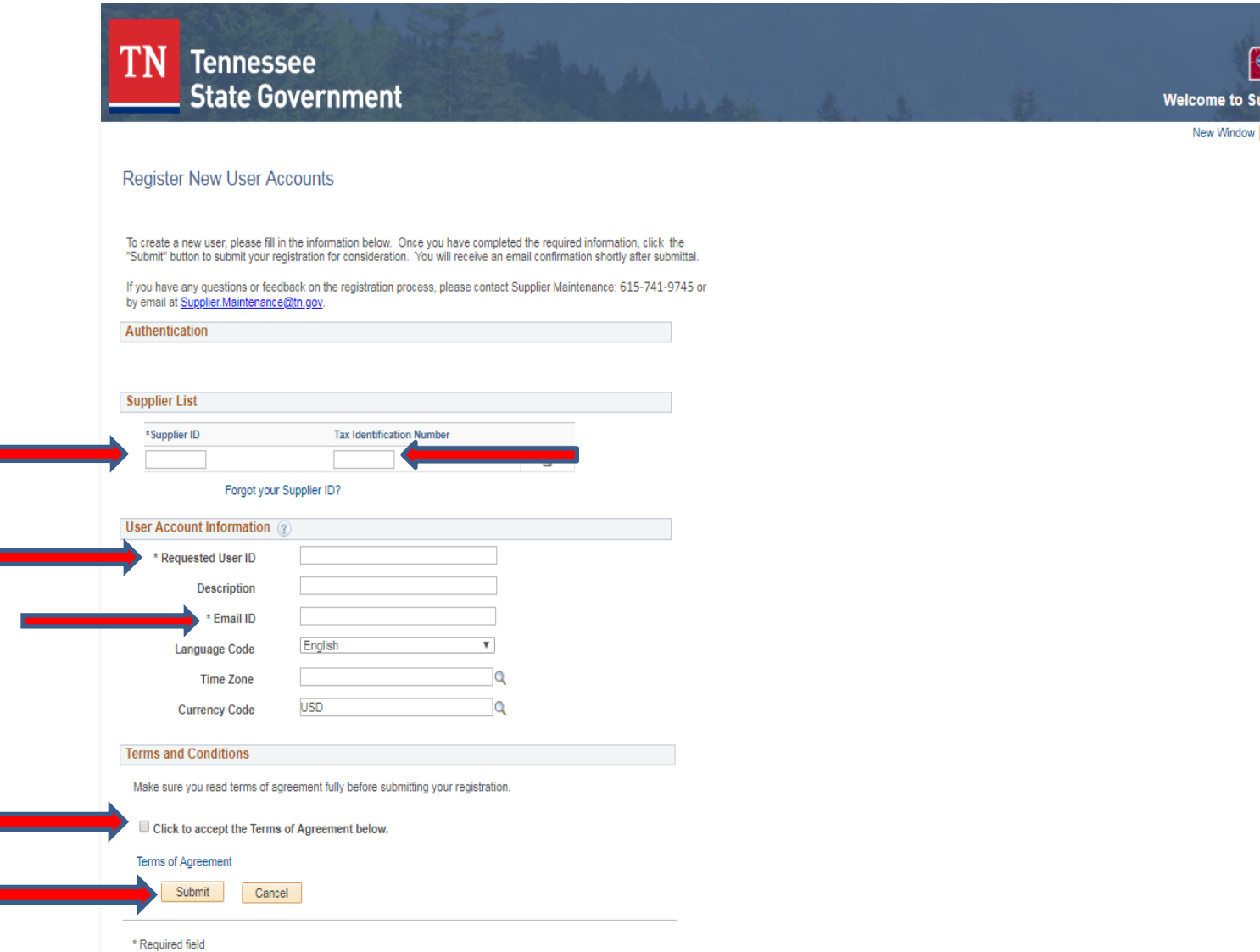

## **On this page:**

Under Supplier List:

Supplier ID- enter your supplier ID number Tax Identification Number- enter your federal ID number

Under User Account Information:

Requested User ID- create an ID number-**BUT** it must begin with TN@ Email ID: enter the email address you want correspondence sent to

Under Terms and Conditions:

After reading the Terms of Agreement- (link just above Submit button) Click the box- "Click to accept the Terms of Agreement below" Then click- "Submit"